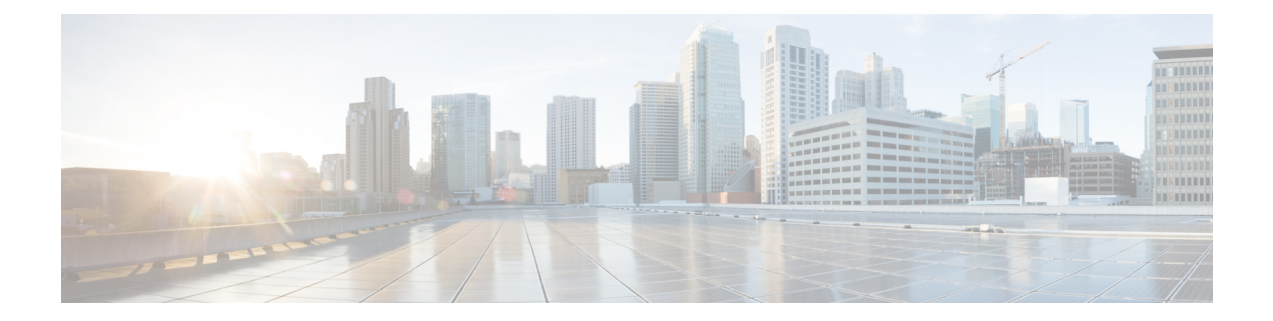

# 環境モニタリングおよび **PoE** 管理

Cisco Catalyst 8300 シリーズ エッジ プラットフォームには、ルータの環境を定期的に監視する ハードウェア機能とソフトウェア機能があります。この章では、ルータの環境モニタリング機 能について説明します。この機能により、重大なイベントを監視し、さまざまなルータコン ポーネントのステータスに関する統計レポートを生成できます。この章は、次の項で構成され ています。

- 環境モニタ (1 ページ)
- 環境モニタおよびリポート機能 (2 ページ)
- 電源モードの設定 (16 ページ)

# 環境モニタ

ルータには、システム温度を監視する複数のセンサーを備えた強力な環境モニタシステムがあ ります。重大なイベントが発生すると、マイクロプロセッサは HOST CPU への割り込みを生 成し、定期的なステータスおよび統計情報レポートを生成します。環境モニタシステムの主要 な機能の一部を以下に示します。

- CPU、マザーボード、ミッドプレーンの温度の監視
- ファン回転速度の監視
- 異常なイベントの記録と通知の生成
- 簡易ネットワーク管理プロトコル(SNMP)トラップの監視
- •オンボード障害ロギング (OBFL) データの生成と収集
- Call Home イベント通知の送信
- システム エラー メッセージの記録
- 現在の設定およびステータスの表示

# 環境モニタおよびリポート機能

モニタおよびリポート機能により、環境状態が悪化する前に状態を特定し、解決することがで きるので、システムの正常な稼働を維持できます。

- 環境モニタ機能 (2 ページ)
- 環境レポート機能 (4 ページ)

## 環境モニタ機能

環境モニタ機能では、センサーを使用して、シャーシ内部を流れる冷却空気の温度を監視しま す。

ローカル電源モジュールで監視できるものは、次のとおりです。

- 入出力電流
- 出力電圧
- 入出力電力
- 温度
- ファン回転速度

デバイスは、次の環境動作条件を満たしている必要があります。

- •動作温度(公称):0℃ ~ 40℃(32°F ~ 104°F)
- •動作湿度(公称):10% ~ 85% RH (結露しないこと)
- •動作湿度(短期):10% ~ 85% RH (結露しないこと)
- 動作高度:海抜高度 0 m ~ 3000 m (0 ~ 10,000 フィート)
- AC 入力範囲: 85 ~ 264 VAC

また、各電源はそれぞれの内部温度と電圧を監視します。電源モジュールの状態は、許容範囲 内(ノーマル)または許容範囲外(クリティカル)のどちらかです。内部電源の温度または電 圧がクリティカル レベルに達すると、電源はシステム プロセッサと相互作用することなく シャットダウンします。

次の表に、環境モニタリング システムで使用されるステータス状態のレベルを示します。

表 **<sup>1</sup> :** 環境モニタリング システムで使用されるステータス状態のレベル

| ステータス レベル | 説明                            |
|-----------|-------------------------------|
| 標準        | 監視対象のすべてのパラメータが通常の許容範囲内にあります。 |

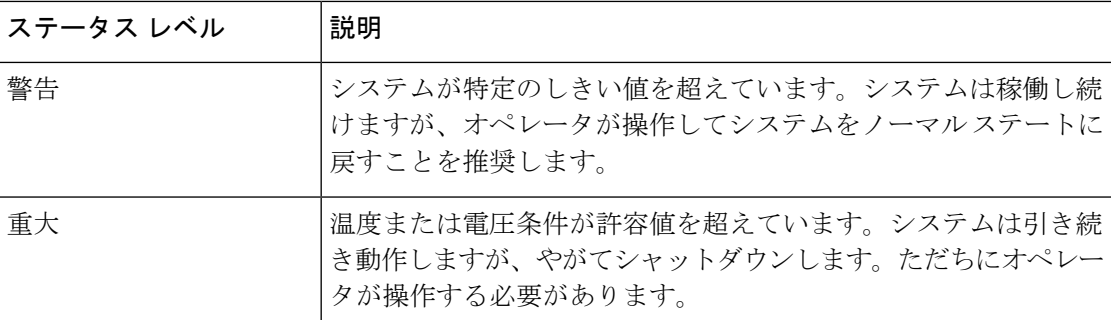

たとえば以下に示す状態が発生した場合、環境モニタリング システムからコンソールにメッ セージが送信されます。

## ファン障害

システム電源がオンである場合、すべてのファンが作動するはずです。1 つのファンに障害が 発生してもシステムは引き続き稼働しますが、次のメッセージが表示されます。 %IOSXE\_PEM-3-FANFAIL: The fan in slot 2/0 is encountering a failure condition

### センサーが許容範囲外

センサーが許容範囲外になると、次のメッセージが表示されます。 %ENVIRONMENTAL-1-ALERT: V: 1.0v PCH, Location: R0, State: Warning, Reading: 1102 mV %ENVIRONMENTAL-1-ALERT: V: PEM Out, Location: P1, State: Warning, Reading: 0 mV %ENVIRONMENTAL-1-ALERT: Temp: Temp 3, Location R0, State : Warning, Reading : 90C

### <u>ファン トレイ(スロット P2</u>)の取り外し

ファン トレイ(スロット P2)が取り外されると、次のメッセージが表示されます。 %IOSXE\_PEM-6-REMPEM\_FM: PEM/FM slot P2 removed

### ファン トレイ (スロット P2)の再挿入

ファントレイ (スロット P2) が再び挿入されると、次のメッセージが表示されます。 %IOSXE\_PEM-6-INSPEM\_FM: PEM/FM slot P2 inserted

### **ファン トレイ (スロット2)が正常稼働している**

スロット 2 のファン トレイが正常に稼働している場合は、次のメッセージが表示されます。 %IOSXE\_PEM-6-PEMOK: The PEM in slot P2 is functioning properly

## スロット2 (ファン トレイ) のファン 0 が動作していない

スロット2のファントレイのファン0が正常に動作していない場合は、次のメッセージが表示 されます。

%IOSXE\_PEM-3-FANFAIL: The fan in slot 2/0 is encountering a failure condition

#### スロット2 (ファン トレイ)のファン 0 が正常に動作しいる

スロット2のファントレイのファン0が正常に動作している場合は、次のメッセージが表示さ れます。

%IOSXE PEM-6-FANOK: The fan in slot 2/0 is functioning properly

## スロット **1** の主電源モジュールがオフになっている

スロット 1 の主電源モジュールに電源がオフになると、次のメッセージが表示されます。

%IOSXE\_PEM-3-PEMFAIL: The PEM in slot 1 is switched off or encountering a failure condition.

## スロット **1** に主電源モジュールが装着された

スロット 1 に主電源モジュールに電源が装着されると、次のメッセージが表示されます。

%IOSXE\_PEM-6-INSPEM\_FM: PEM/FM slot P1 inserted %IOSXE\_PEM-6-PEMOK: The PEM in slot 1 is functioning properly

## 温度および電圧が最大または最小しきい値を超えている

温度または電圧の最大しきい値と最小しきい値を示す警告メッセージを次の例に示します。

```
Warnings :
--------
For all the temperature sensors (name starting with "Temp:") above,
the critical warning threshold is 100C (100C and higher)
the warning threshold is 80C (range from 80C to 99C)
the low warning threshold is 1C (range from -inf to 1C).
For all voltage sensors (names starting with "V:"),
```
the high warning threshold starts at that voltage +10%. (voltage + 10% is warning) the low warning threshold starts at the voltage -10%. (voltage - 10% is warning)

## 環境レポート機能

次のコマンドを使用して、環境ステータス レポートを取得および表示できます。

- **debug environment**
- **debug platform software cman env monitor polling**
- **debug ilpower**
- **debug power** [**inline | main**]
- **show diag all eeprom**
- **show diag slot R0 eeprom detail**
- **show environment**
- **show environment all**
- **show inventory**
- **show platform all**
- **show platform diag**
- **show platform software status control-processor**
- **show version**
- **show power**
- **show power inline**

これらのコマンドは、温度や電圧などのパラメータの現在値を表示します。

環境モニタリング システムにより、これらのパラメータの値が 60 秒ごとに更新されます。こ れらのコマンドの簡単な例を以下に示します。

#### **debug environment**:例

Router# **debug environment location P0** Environmental sensor Temp: Temp 1 P0 debugging is on Environmental sensor Temp: Temp 2 P0 debugging is on Environmental sensor Temp: Temp 3 P0 debugging is on Environmental sensor V: PEM Out P0 debugging is on Environmental sensor I: PEM In P0 debugging is on Environmental sensor I: PEM Out P0 debugging is on Environmental sensor W: In pwr P0 debugging is on Environmental sensor W: Out pwr P0 debugging is on Environmental sensor RPM: fan0 P0 debugging is on  $*$ Jul 8 21:49:23.292 PDT: Sensor: Temp: Temp 1 P0, In queue 1<br> $*$ Jul 8 21:49:23.292 PDT: State=Normal Reading=35 State=Normal Reading=35 \*Jul 8 21:49:23.292 PDT: Rotation count=0 Poll period=20000 \*Jul 8 21:49:23.292 PDT: Sensor: Temp: Temp 1 P0 State=Normal Reading=35 Inserting into queue 1 on spoke 189. \*Jul 8 21:49:23.292 PDT: Rotation count=20 Displacement=0 Sensor: Temp: Temp 2 P0, In queue 1 \*Jul 8 21:49:23.292 PDT: State=Normal Reading=40 \*Jul 8 21:49:23.292 PDT: Rotation count=0 Poll period=20000 \*Jul 8 21:49:23.292 PDT: Sensor: Temp: Temp 2 P0 State=Normal Reading=40 Inserting into queue 1 on spoke 189. \*Jul 8 21:49:23.292 PDT: Rotation count=20 Displacement=0 Sensor: Temp: Temp 3 P0, In queue 1 \*Jul 8 21:49:23.292 PDT: State=Normal Reading=44 \*Jul 8 21:49:23.292 PDT: Rotation count=0 Poll period=20000 % 21:49:23.292 PDT: Sensor: Temp: Temp 3 P0 State=Normal Reading=44<br>8 21:49:23.292 PDT: Inserting into queue 1 on spoke 189. \*Jul 8 21:49:23.292 PDT: Inserting into queue 1 on spoke 189. Rotation count=20 Displacement=0 \*Jul 8 21:49:23.292 PDT: Sensor: V: PEM In P0, In queue 1 \*Jul 8 21:49:23.292 PDT: State=Normal Reading=118501 \*Jul 8 21:49:23.292 PDT: Rotation count=0 Poll period=20000 \*Jul 8 21:49:23.293 PDT: Sensor: V: PEM In P0 State=Normal Reading=118501 \*Jul 8 21:49:23.293 PDT: Inserting into queue 1 on spoke 189. \*Jul 8 21:49:23.293 PDT: Rotation count=20 Displacement=0 \*Jul 8 21:49:23.293 PDT: Sensor: V: PEM Out P0, In queue 1 \*Jul 8 21:49:23.293 PDT: State=Normal Reading=12000 Rotation count=0 Poll period=20000 \*Jul 8 21:49:23.293 PDT: Sensor: V: PEM Out P0 State=Normal Reading=12000 \*Jul 8 21:49:23.293 PDT: Inserting into queue 1 on spoke 189. \*Jul 8 21:49:23.293 PDT: Rotation count=20 Displacement=0 \*Jul 8 21:49:23.293 PDT: Sensor: I: PEM In P0, In queue 1 \*Jul 8 21:49:23.293 PDT: State=Normal Reading=820 \*Jul 8 21:49:23.293 PDT: Rotation count=0 Poll period=20000

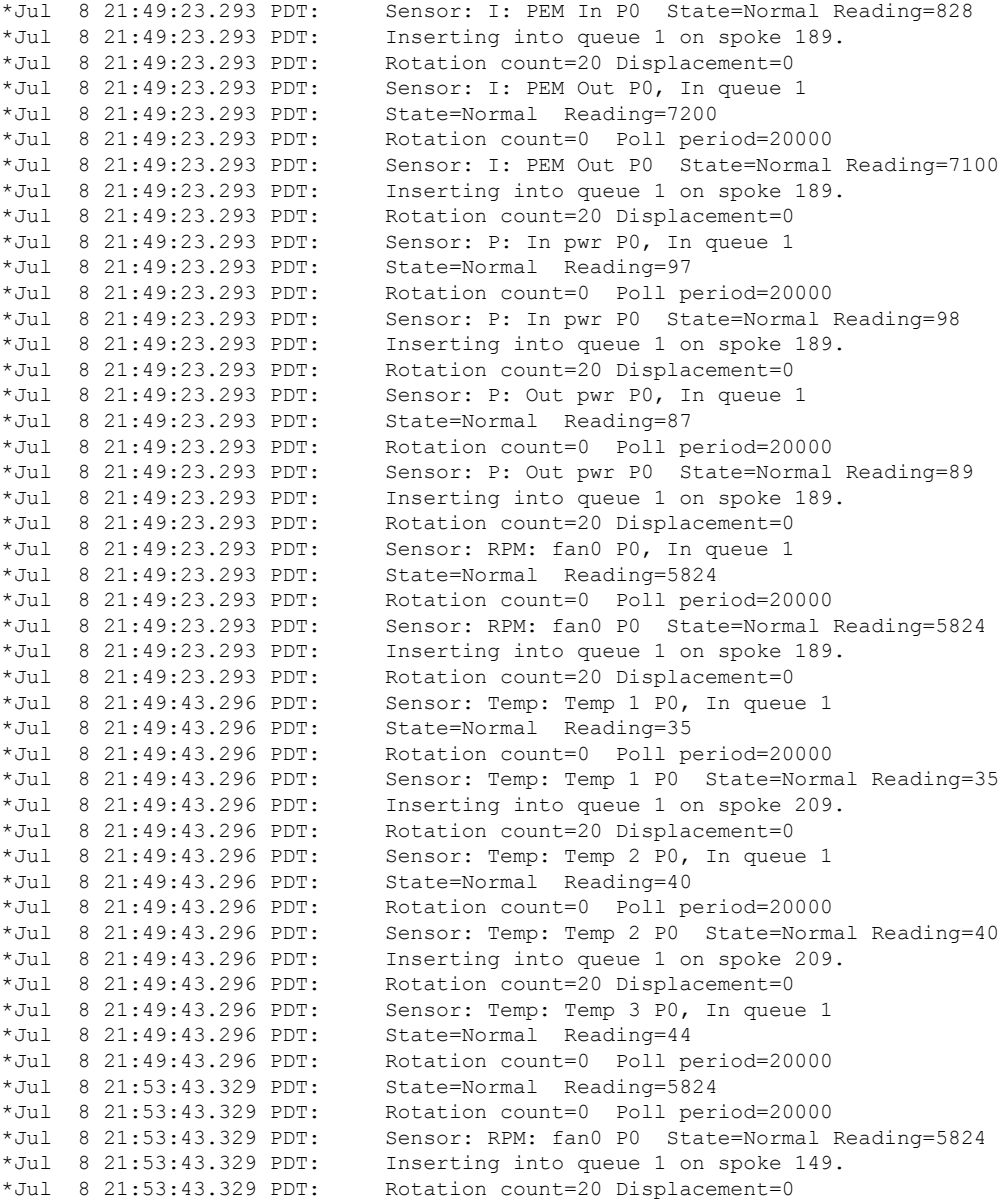

## **debug platform software cman env monitor polling**:例

Router# **debug platform software cman env monitor polling** platform software cman env monitor polling debugging is on Router# \*Jul 8 21:56:23.351 PDT: Sensor: Temp: Temp 1 P0, In queue 1 \*Jul 8 21:56:23.351 PDT: State=Normal Reading=35 \*Jul 8 21:56:23.351 PDT: Rotation count=0 Poll period=20000 \*Jul 8 21:56:23.351 PDT: IOS-RP-ENVMON: sensor READ callback Temp: Temp 1, P0, 35 \*Jul 8 21:56:23.351 PDT: Sensor: Temp: Temp 1 P0 State=Normal Reading=35 8 21:56:23.351 PDT: Inserting into queue 1 on spoke 9. \*Jul 8 21:56:23.351 PDT: Rotation count=20 Displacement=0 \*Jul 8 21:56:23.351 PDT: Sensor: Temp: Temp 2 P0, In queue 1 \*Jul 8 21:56:23.351 PDT: State=Normal Reading=40

٠

\*Jul 8 21:56:23.351 PDT: Rotation count=0 Poll period=20000 \*Jul 8 21:56:23.351 PDT: IOS-RP-ENVMON: sensor READ callback Temp: Temp 2, P0, 40 \*Jul 8 21:56:23.351 PDT: Sensor: Temp: Temp 2 P0 State=Normal Reading=40 \*Jul 8 21:56:23.351 PDT: Inserting into queue 1 on spoke 9. \*Jul 8 21:56:23.351 PDT: Rotation count=20 Displacement=0 \*Jul 8 21:56:23.351 PDT: Sensor: Temp: Temp 3 P0, In queue 1 \*Jul 8 21:56:23.351 PDT: State=Normal Reading=44 \*Jul 8 21:56:23.351 PDT: Rotation count=0 Poll period=20000 \*Jul 8 21:56:23.351 PDT: IOS-RP-ENVMON: sensor READ callback Temp: Temp 3, P0, 44 \*Jul 8 21:56:23.351 PDT: Sensor: Temp: Temp 3 P0 State=Normal Reading=44 \*Jul 8 21:56:23.351 PDT: Inserting into queue 1 on spoke 9. \*Jul 8 21:56:23.351 PDT: Rotation count=20 Displacement=0 \*Jul 8 21:56:23.351 PDT: Sensor: V: PEM In P0, In queue 1 \*Jul 8 21:56:23.351 PDT: State=Normal Reading=118501 \*Jul 8 21:56:23.351 PDT: Rotation count=0 Poll period=20000 \*Jul 8 21:56:23.351 PDT: IOS-RP-ENVMON: sensor READ callback V: PEM In, P0, 118501 \*Jul 8 21:56:23.351 PDT: Sensor: V: PEM In P0 State=Normal Reading=118501 \*Jul 8 21:56:23.351 PDT: Inserting into queue 1 on spoke 9. \*Jul 8 21:56:23.351 PDT: Rotation count=20 Displacement=0 \*Jul 8 21:56:23.351 PDT: Sensor: V: PEM Out P0, In queue 1 \*Jul 8 21:56:23.351 PDT: State=Normal Reading=12100 \*Jul 8 21:56:23.351 PDT: Rotation count=0 Poll period=20000 \*Jul 8 21:56:23.351 PDT: IOS-RP-ENVMON: sensor READ callback V: PEM Out, P0, 12000 \*Jul 8 21:56:23.351 PDT: Sensor: V: PEM Out P0 State=Normal Reading=12000 \*Jul 8 21:56:23.351 PDT: Inserting into queue 1 on spoke 9. \*Jul 8 21:56:23.351 PDT: Rotation count=20 Displacement=0 \*Jul 8 21:56:23.351 PDT: Sensor: I: PEM In P0, In queue 1 \*Jul 8 21:56:23.351 PDT: State=Normal Reading=820 \*Jul 8 21:56:23.351 PDT: Rotation count=0 Poll period=20000 \*Jul 8 21:56:23.351 PDT: IOS-RP-ENVMON: sensor READ callback I: PEM In, P0, 828 \*Jul 8 21:56:23.351 PDT: Sensor: I: PEM In P0 State=Normal Reading=828 \*Jul 8 21:56:23.351 PDT: Inserting into queue 1 on spoke 9. \*Jul 8 21:56:23.351 PDT: Rotation count=20 Displacement=0 \*Jul 8 21:56:23.351 PDT: Sensor: I: PEM Out P0, In queue 1 \*Jul 8 21:56:23.351 PDT: State=Normal Reading=7200 \*Jul 8 21:56:23.351 PDT: Rotation count=0 Poll period=20000 \*Jul 8 21:56:23.351 PDT: IOS-RP-ENVMON: sensor READ callback I: PEM Out, P0, 7100 \*Jul 8 21:56:23.352 PDT: Sensor: I: PEM Out P0 State=Normal Reading=7100 \*Jul 8 21:56:23.352 PDT: Inserting into queue 1 on spoke 9. \*Jul 8 21:56:23.352 PDT: Rotation count=20 Displacement=0 \*Jul 8 21:56:23.352 PDT: Sensor: P: In pwr P0, In queue 1 \*Jul 8 21:56:23.352 PDT: State=Normal Reading=97 \*Jul 8 21:56:23.352 PDT: Rotation count=0 Poll period=20000 \*Jul 8 21:56:23.352 PDT: IOS-RP-ENVMON: sensor READ callback P: In pwr, P0, 98 \*Jul 8 21:56:23.352 PDT: Sensor: P: In pwr P0 State=Normal Reading=98 \*Jul 8 21:56:23.352 PDT: Inserting into queue 1 on spoke 9. \*Jul 8 21:56:23.352 PDT: Rotation count=20 Displacement=0 \*Jul 8 21:56:23.352 PDT: Sensor: P: Out pwr P0, In queue 1 \*Jul 8 21:56:23.352 PDT: State=Normal Reading=88 \*Jul 8 21:56:23.352 PDT: Rotation count=0 Poll period=20000 \*Jul 8 21:56:23.352 PDT: IOS-RP-ENVMON: sensor READ callback P: Out pwr, P0, 88 \*Jul 8 21:56:23.352 PDT: Sensor: P: Out pwr P0 State=Normal Reading=88 \*Jul 8 21:56:23.352 PDT: Inserting into queue 1 on spoke 9. \*Jul 8 21:56:23.352 PDT: Rotation count=20 Displacement=0 \*Jul 8 21:56:23.352 PDT: Sensor: RPM: fan0 P0, In queue 1 \*Jul 8 21:56:23.352 PDT: State=Normal Reading=5888 \*Jul 8 21:56:23.352 PDT: Rotation count=0 Poll period=20000 \*Jul 8 21:56:23.352 PDT: IOS-RP-ENVMON: sensor READ callback RPM: fan0, P0, 5888 \*Jul 8 21:56:23.352 PDT: Sensor: RPM: fan0 P0 State=Normal Reading=5888 \*Jul 8 21:56:23.352 PDT: Inserting into queue 1 on spoke 9. \*Jul 8 21:56:23.352 PDT: Rotation count=20 Displacement=0 \*Jul 8 21:56:23.352 PDT: IOS-RP-ENVMON: sensor READ callback RPM: fan0, P2, 12600 \*Jul 8 21:56:23.352 PDT: IOS-RP-ENVMON: sensor READ callback RPM: fan1, P2, 12840 \*Jul 8 21:56:23.352 PDT: IOS-RP-ENVMON: sensor READ callback RPM: fan2, P2, 12900

\*Jul 8 21:56:23.352 PDT: IOS-RP-ENVMON: sensor READ callback P: pwr, P2, 8 \*Jul 8 21:56:23.352 PDT: IOS-RP-ENVMON: sensor READ callback Temp: Inlet 1, R0, 29 \*Jul 8 21:56:23.352 PDT: IOS-RP-ENVMON: sensor READ callback Temp: Inlet 2, R0, 30 \*Jul 8 21:56:23.352 PDT: IOS-RP-ENVMON: sensor READ callback Temp: Outlet 1, R0, 35 \*Jul 8 21:56:23.352 PDT: IOS-RP-ENVMON: sensor READ callback Temp: Outlet 2, R0, 36 \*Jul 8 21:56:23.352 PDT: IOS-RP-ENVMON: sensor READ callback Temp: CP-CPU, R0, 42 \*Jul 8 21:56:23.352 PDT: IOS-RP-ENVMON: sensor READ callback V: 12v, R0, 12127 \*Jul 8 21:56:23.352 PDT: IOS-RP-ENVMON: sensor READ callback V: 5v, R0, 5022 \*Jul 8 21:56:23.352 PDT: IOS-RP-ENVMON: sensor READ callback V: 3.3v, R0, 3308 \*Jul 8 21:56:23.352 PDT: IOS-RP-ENVMON: sensor READ callback V: 3.0v, R0, 3023 \*Jul 8 21:56:23.352 PDT: IOS-RP-ENVMON: sensor READ callback V: 2.5v, R0, 2490 \*Jul 8 21:56:23.352 PDT: IOS-RP-ENVMON: sensor READ callback V: 1.8v, R0, 1798 \*Jul 8 21:56:23.352 PDT: IOS-RP-ENVMON: sensor READ callback V: 1.2v, R0, 1203 \*Jul 8 21:56:23.352 PDT: IOS-RP-ENVMON: sensor READ callback V: 1.2v\_CPU, R0, 1201 \*Jul 8 21:56:23.352 PDT: IOS-RP-ENVMON: sensor READ callback V: 1.05v\_CPU, R0, 1052 \*Jul 8 21:56:23.352 PDT: IOS-RP-ENVMON: sensor READ callback V: 1.05v, R0, 1062 \*Jul 8 21:56:23.352 PDT: IOS-RP-ENVMON: sensor READ callback V: 1.0v, R0, 1002 \*Jul 8 21:56:23.352 PDT: IOS-RP-ENVMON: sensor READ callback V: 0.6v, R0, 593 \*Jul 8 21:56:23.352 PDT: IOS-RP-ENVMON: sensor READ callback P: pwr, R0, 86 \*Jul 8 21:56:25.352 PDT: IOS-RP-ENVMON: sensor READ callback P: pwr: Pwr, 0/1, 5 \*Jul 8 21:56:32.354 PDT: IOS-RP-ENVMON: sensor READ callback P: pwr: Pwr, 1/0, 27

### **debug ilpower**:例

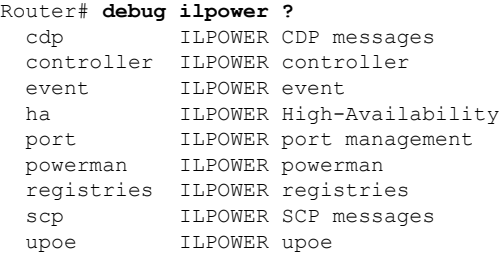

### **debug power [inline|main]**:例

この例では、1 台の 1000 W 電源と 1 台の 450 W 電源があります。インラインパワーお よび主電源の出力を示します。

```
Router# debug power ?
 inline ILPM inline power related
 main Main power related
 <cr> <cr>
Router# debug power
POWER all debug debugging is on
```

```
Router# show debugging | include POWER
POWER:
POWER main debugging is on
POWER inline debugging is on
Router#
..
*Jul 8 21:56:23.351: %ENVIRONMENTAL-6-NOTICE: V: PEM Out, Location: P1, State: Warning,
Reading: 0 mV
```

```
*Jul 8 21:56:23.351: %IOSXE_PEM-6-PEMOK: The PEM in slot P1 is functioning properly
*Jul 8 21:56:23.351: %PLATFORM_POWER-6-MODEMATCH: Main power is in Boost mode
*Jul 8 21:56:23.351: Power M: Received Msg for 12V/Main, total power 1450, Run same as
cfg Yes
```
\*Jul 8 21:56:23.351: Power M: Received Msg for POE/ILPM, total power 500, Run same as cfg No \*Jul 8 21:56:23.351: Power I: Updating pool power is 500 watts \*Jul 8 21:56:23.351: Power I: Intimating modules of total power 500 watts \*Jul 8 21:56:23.351: Power M: Received Msg for 12V/Main, total power 1450, Run same as cfg Yes \*Jul 8 21:56:23.351: Power M: Received Msg for POE/ILPM, total power 500, Run same as cfg No \*Jul 8 21:56:23.351: Power I: Updating pool power is 500 watts \*Jul 8 21:56:23.351: Power I: Intimating modules of total power 500 watts Router#

## **show diag all eeprom**:例

Router# **show diag all eeprom** MIDPLANE EEPROM data: Product Identifier (PID) : C8300-1N1S-6T Version Identifier (VID) : V00 PCB Serial Number : FDO231403QE Hardware Revision CLEI Code : TBDTBDTBDT Power/Fan Module P0 EEPROM data: Product Identifier (PID) : PWR-4430-AC Version Identifier (VID) : V02 PCB Serial Number : LIT23032XFS CLEI Code  $\qquad \qquad : IPUPAMFAAB$ Power/Fan Module P1 EEPROM data is not initialized External PoE Module POE0 EEPROM data is not initialized External PoE Module POE1 EEPROM data is not initialized Internal PoE is not present Slot R0 EEPROM data: Product Identifier (PID) : C8300-1N1S-6T Version Identifier (VID) : V00 PCB Serial Number : FDO231403QE<br>Hardware Revision : 1.0 Hardware Revision CLEI Code : TBDTBDTBDT Slot F0 EEPROM data: Product Identifier (PID) : C8300-1N1S-6T Version Identifier (VID) : V00 PCB Serial Number : FDO231403QE Hardware Revision : 1.0 CLEI Code : TBDTBDTBDT Slot 0 EEPROM data: Product Identifier (PID) : C8300-1N1S-6T Version Identifier (VID) : V00 PCB Serial Number : FDO231403QE<br>Hardware Revision : 1.0 Hardware Revision CLEI Code : TBDTBDTBDT Slot 1 EEPROM data: Product Identifier (PID) : C8300-1N1S-6T Version Identifier (VID) : V00 PCB Serial Number : FDO231403QE

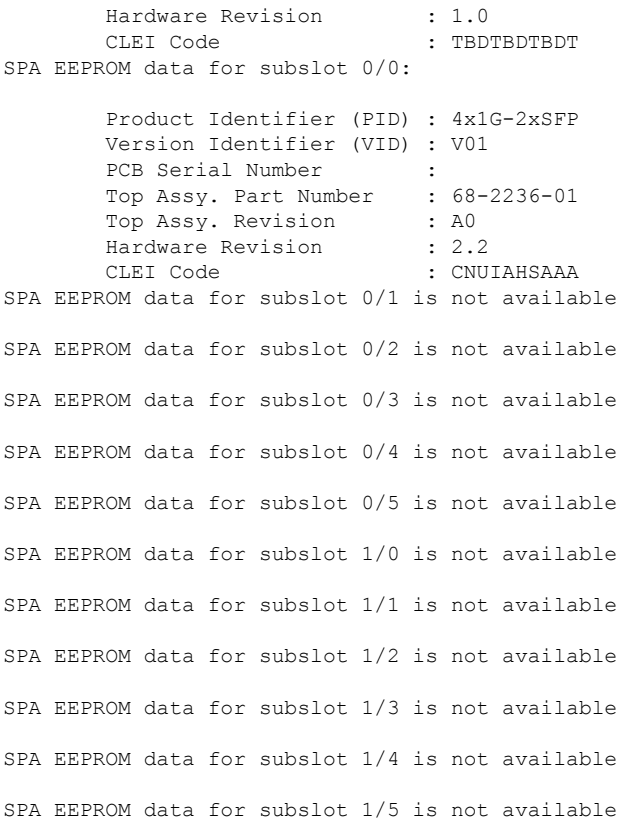

## **show environment**:例

## この例で、スロット POE0 および POE1 の出力に注目してください。

## Router# **show environment**

Number of Critical alarms: 0 Number of Major alarms: 0 Number of Minor alarms: 0

Slot Sensor Current State Reading Threshold(Minor,Major,Critical,Shutdown) ---------- -------------- --------------- ------------

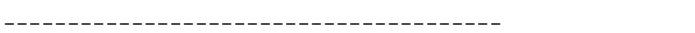

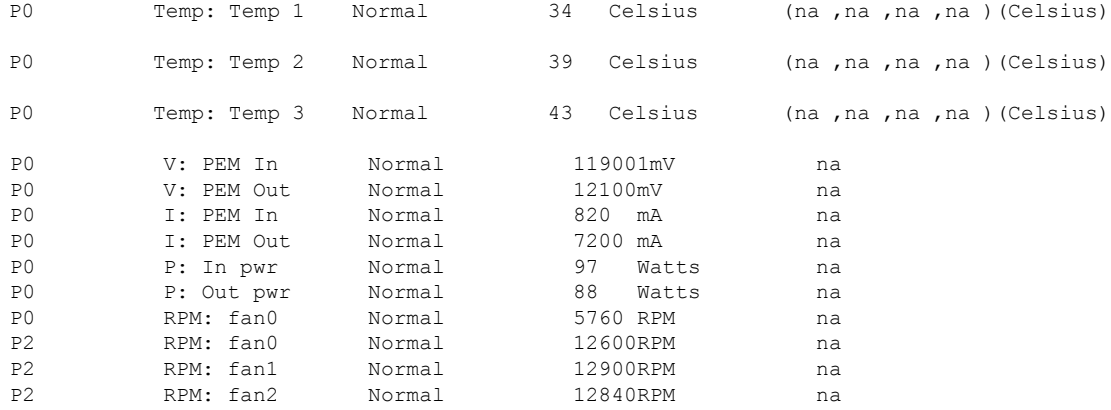

 $\mathbf I$ 

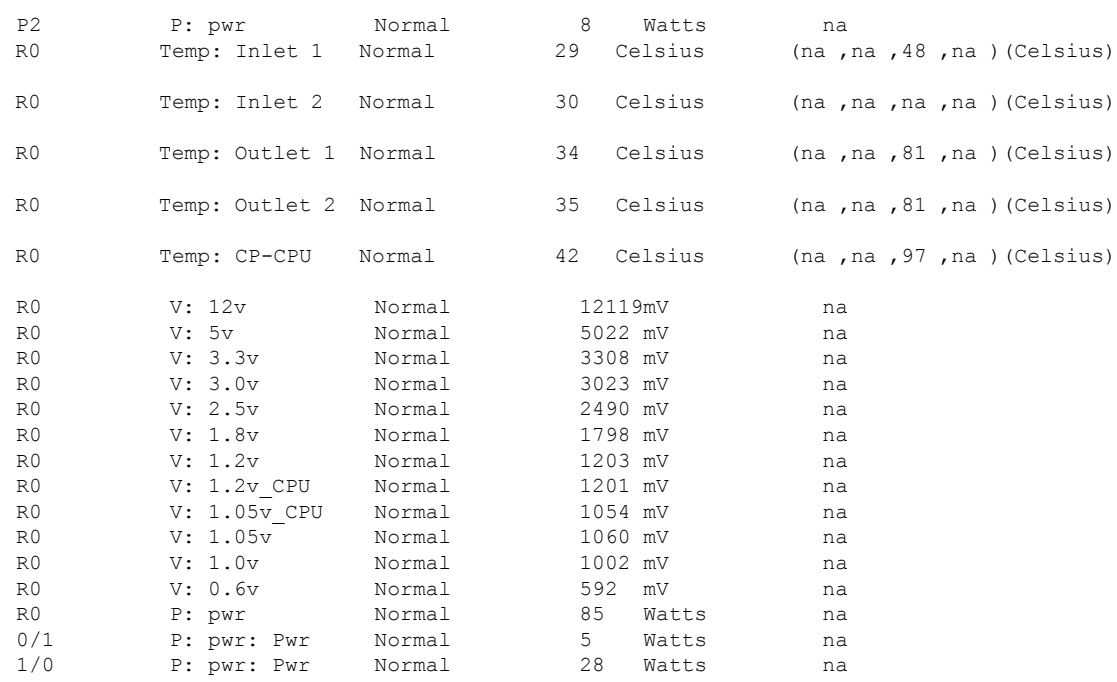

## **show environment all**:例

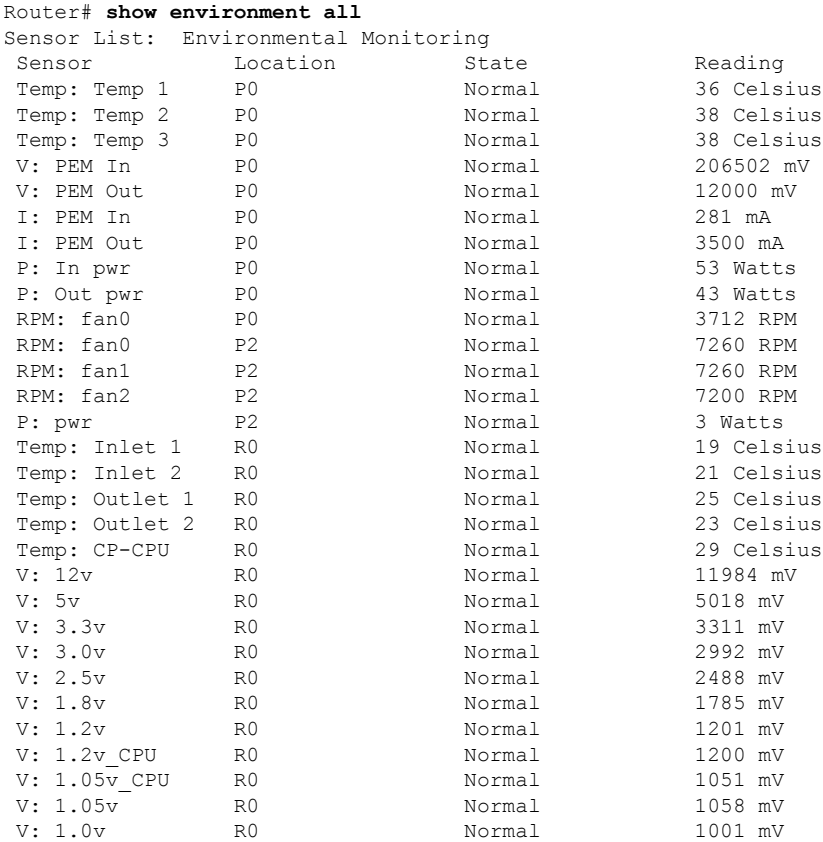

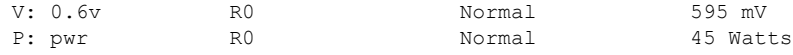

#### **show inventory**:例

Router# **show inventory**

+++++++++++++++++++++++++++++++++++++++++++++++++++++++++++++++++++++++ INFO: Please use "show license UDI" to get serial number for licensing. +++++++++++++++++++++++++++++++++++++++++++++++++++++++++++++++++++++++ NAME: "Chassis", DESCR: "Cisco C8300-1N1S-6T Chassis" PID: C8300-1N1S-6T , VID: V00 , SN: FDO2320A0C NAME: "Fan Tray", DESCR: "Cisco C8300 1RU Fan Assembly" PID: C8300-FAN-1R , VID: , SN: NAME: "module 0", DESCR: "Cisco C8300-1N1S-6T Built-In NIM controller" PID: C8300-1N1S-6T , VID: , SN: NAME: "NIM subslot 0/0", DESCR: "Front Panel 6 ports Gigabitethernet Module" PID: 4x1G-2xSFP , VID: V01 , SN: NAME: "module 1", DESCR: "Cisco C8300-1N1S-6T Built-In SM controller" PID: C8300-1N1S-6T , VID: , SN: NAME: "module R0", DESCR: "Cisco C8300-1N1S-6T Route Processor" PID: C8300-1N1S-6T , VID: V00 , SN: FDO231403QE NAME: "module F0", DESCR: "Cisco C8300-1N1S-6T Forwarding Processor" PID: C8300-1N1S-6T , VID: , SN:

## **show platform**:例

Router# **show platform** Chassis type: C8300-1N1S-6T

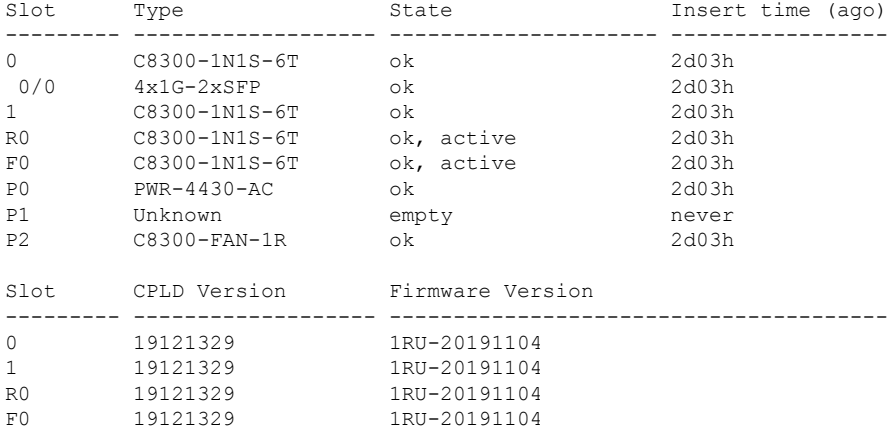

 $\mathbf I$ 

## **show platform diag**:例

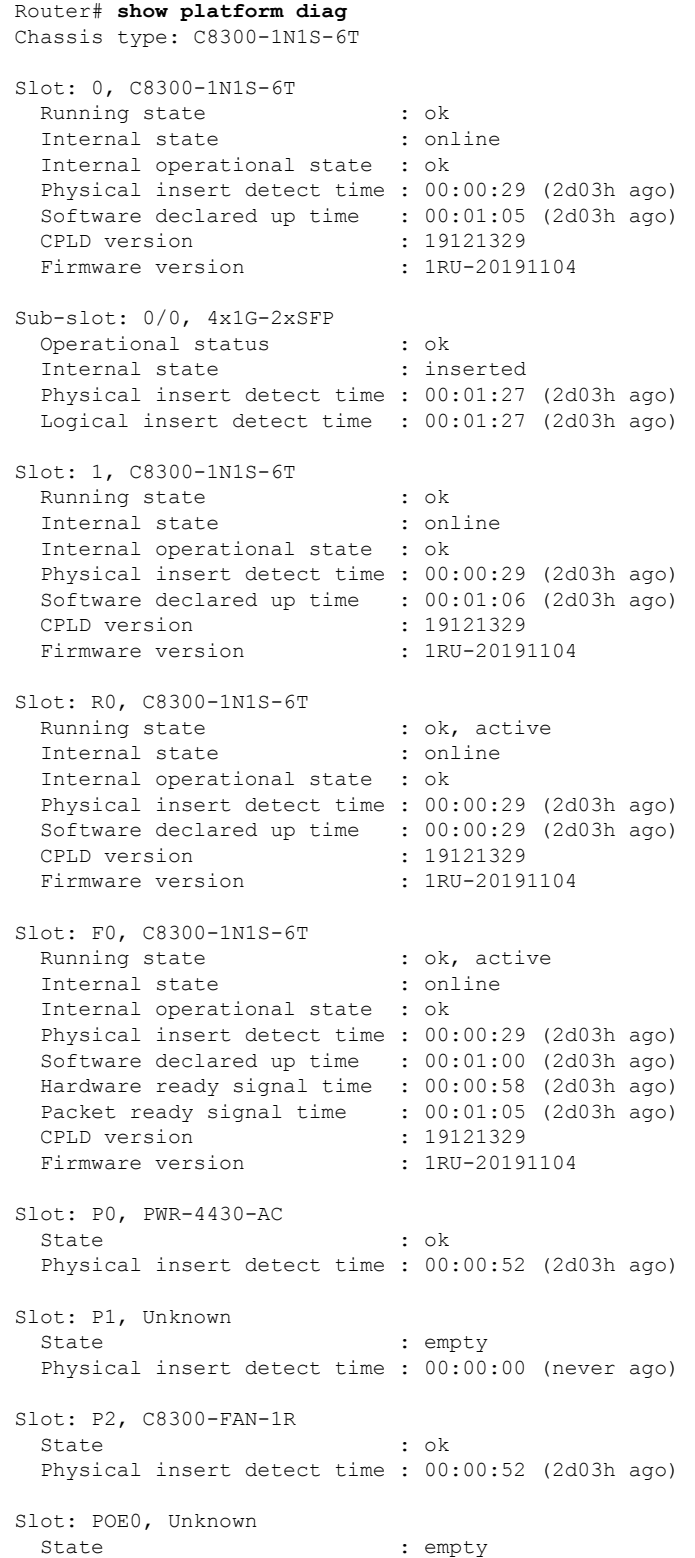

```
Physical insert detect time : 00:00:00 (never ago)
Slot: POE1, Unknown
 State : empty
 Physical insert detect time : 00:00:00 (never ago)
Slot: GE-POE, Unknown
 State : NA
 Physical insert detect time : 00:00:00 (never ago)
```
#### **show platform software status control-processor**:例

```
Router# show platform software status control-processor
RP0: online, statistics updated 10 seconds ago
Load Average: healthy
 1-Min: 0.53, status: healthy, under 5.00
  5-Min: 0.90, status: healthy, under 5.00
  15-Min: 0.87, status: healthy, under 5.00
Memory (kb): healthy
 Total: 3884836
 Used: 1976928 (51%), status: healthy
 Free: 1907908 (49%)
 Committed: 3165956 (81%), under 90%
Per-core Statistics
CPU0: CPU Utilization (percentage of time spent)
  User: 2.10, System: 2.20, Nice: 0.00, Idle: 95.69
 IRQ: 0.00, SIRQ: 0.00, IOwait: 0.00
CPU1: CPU Utilization (percentage of time spent)
 User: 2.80, System: 2.60, Nice: 0.00, Idle: 94.50
  IRQ: 0.00, SIRQ: 0.10, IOwait: 0.00
CPU2: CPU Utilization (percentage of time spent)
  User: 1.90, System: 2.10, Nice: 0.00, Idle: 96.00
 IRQ: 0.00, SIRQ: 0.00, IOwait: 0.00
CPU3: CPU Utilization (percentage of time spent)
 User: 10.12, System: 0.60, Nice: 0.00, Idle: 89.27
  IRQ: 0.00, SIRQ: 0.00, IOwait: 0.00
```
## **show diag slot RO eeprom detail**:例

Router# **show diag slot R0 eeprom detail** Slot R0 EEPROM data:

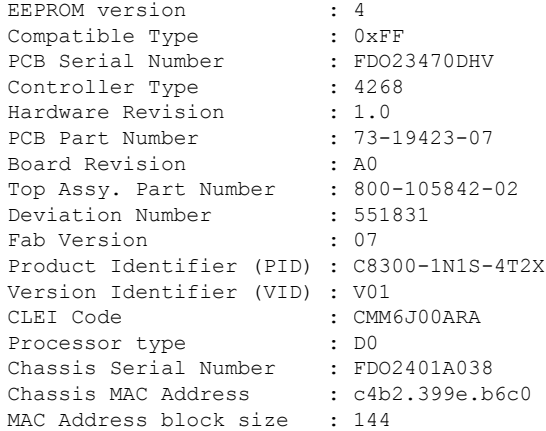

Manufacturing Test Data : 00 00 00 00 00 00 00 00 Asset ID :

#### **show version**:例

Router# **show version**

Cisco IOS XE Software, Version 17.03.01prd8 Cisco IOS Software [Amsterdam], c8000be Software (X86 64 LINUX IOSD-UNIVERSALK9-M), Version 17.3.1prd8, RELEASE SOFTWARE  $(fc1)$ Technical Support: http://www.cisco.com/techsupport Copyright (c) 1986-2020 by Cisco Systems, Inc. Compiled Tue 19-May-20 12:00 by mcpre

Cisco IOS-XE software, Copyright (c) 2005-2020 by cisco Systems, Inc. All rights reserved. Certain components of Cisco IOS-XE software are licensed under the GNU General Public License ("GPL") Version 2.0. The software code licensed under GPL Version 2.0 is free software that comes with ABSOLUTELY NO WARRANTY. You can redistribute and/or modify such GPL code under the terms of GPL Version 2.0. For more details, see the documentation or "License Notice" file accompanying the IOS-XE software, or the applicable URL provided on the flyer accompanying the IOS-XE software.

ROM: (c)

Router uptime is 2 days, 3 hours, 26 minutes Uptime for this control processor is 2 days, 3 hours, 27 minutes System returned to ROM by Reload Command System image file is "bootflash:c8000be-universalk9.17.03.01prd8.SPA.bin" Last reload reason: Reload Command

This product contains cryptographic features and is subject to United States and local country laws governing import, export, transfer and use. Delivery of Cisco cryptographic products does not imply third-party authority to import, export, distribute or use encryption. Importers, exporters, distributors and users are responsible for compliance with U.S. and local country laws. By using this product you agree to comply with applicable laws and regulations. If you are unable to comply with U.S. and local laws, return this product immediately.

A summary of U.S. laws governing Cisco cryptographic products may be found at: http://www.cisco.com/wwl/export/crypto/tool/stqrg.html

If you require further assistance please contact us by sending email to export@cisco.com.

Technology Package License Information:

----------------------------------------------------------------- Technology Type Technology-package Technology-package Current Next Reboot ----------------------------------------------------------------- Smart License Perpetual network-essentials network-essentials Smart License Subscription None 1997

The current crypto throughput level is 1000000 kbps

Smart Licensing Status: UNREGISTERED/EVAL MODE

cisco C8300-1N1S-6T (1RU) processor with 3763047K/6147K bytes of memory. Processor board ID FDO2320A0CF Router operating mode: Autonomous 6 Gigabit Ethernet interfaces 32768K bytes of non-volatile configuration memory. 8388608K bytes of physical memory. 7090175K bytes of flash memory at bootflash:. 28884992K bytes of M.2 USB at harddisk:.

Configuration register is 0x2102

# 電源モードの設定

デバイスおよび接続しているPower overEthernet(PoE)モジュールの両方の電源を設定できま す。

- エッジプラットフォームの電源モードの設定 (16 ページ)
- 外部 PoE サービス モジュールの電源モードの設定 (17 ページ)
- 電源モードの設定例 (17 ページ)
- 使用可能な PoE 電力 (19 ページ)

電源モードの詳細については、「電源オプションの概要」のセクションを参照してください。

- Cisco Catalyst 8300 シリーズ エッジ プラットフォーム [ハードウェア設置ガイド](https://www.cisco.com/c/en/us/td/docs/routers/cloud_edge/c8300/hardware_installation/b-catalyst-8300-series-edge-platforms-hig/m_c_sm.html)
- Cisco Catalyst 8200 シリーズ エッジ プラットフォーム [ハードウェア設置ガイド](https://www.cisco.com/c/en/us/td/docs/routers/cloud_edge/c8200/hardware_install/b-cat-8200-series-edge-platforms-hig.html)

## エッジプラットフォームの電源モードの設定

**power mainredundant**コマンドを使用して、エッジプラットフォームの主電源を設定します。

- **power main redundant**:主電源を Redundant モードに設定します。
- **no power main redundant**:主電源を Boost モードに設定します。

Boost モードは、C8300-2N2S-4T2X および C8300-2N2S-6T プラットフォームでのみサポー トされます。

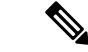

(注) デバイスの電源のデフォルトモードは Redundant モードです。

## 外部 **PoE** サービス モジュールの電源モードの設定

**power inline redundant** コマンドを使用して、外部 PoE サービスモジュールの電源を次のよう に設定します。

- **power inline redundant**:外部 PoE サービスモジュール電源を redundant モードに設定しま す。
- **no power inline redundant**:外部 PoE サービスモジュール電源を boost モードに設定しま す。boost モードは、C8300-2N2S-4T2X および C8300-2N2S-6T プラットフォームでのみサ ポートされます。

(注) 外部 PoE サービス モジュールの電源のデフォルト モードは redundant (冗長)モードです。

**show power**コマンドは、boostとredundantのどちらのモードが設定されているか、およびその モードがシステムで現在実行中かどうかを示します。

## 電源モードの設定例

## 例:主電源装置および **PoE** モジュールの設定モード:**Boost**

Boost モードは、C8300-2N2S-4T2X および C8300-2N2S-6T プラットフォームでのみサ ポートされます。この例では、**show power** コマンドにより、設定済みのモードとして Boost が表示されます。これは現在のランタイム状態でもあります。Main PSU には、 主電源の情報が表示されます。PoE Module には、インライン/PoE 電源の情報が表示さ れます。この例では、主電源の現在のランタイム状態が、設定された状態(Boostモー ド)と同じになっています。

```
Router# show power
Main PSU :
    Configured Mode : Boost
    Current runtime state same : Yes
    Total power available : 2000 Watts
POE Module :
    Configured Mode : Boost
    Current runtime state same : Yes
    Total power available : 1000 Watts
Router#
```
## 例:主電源装置および **PoE** モジュールの設定モード:**Boost**

この例では、**show power** コマンドにより、デバイスに存在する電源が表示されます。 主電源装置と PoE モジュールは Boost モードに設定されており、これは現在のランタ イム状態と異なります。現在のランタイム状態は Redundant モードです。この理由と して、ルータに存在する主電源が1つのみであることが考えられます。使用可能なPoE 電力 (19ページ)の「動作モード」表のモード例4を参照してください。

**show platform** コマンドを入力すると、デバイスに存在する電源を表示できます。

```
Router# show power
Main PSU :
   Configured Mode : Boost
   Current runtime state same : No
   Total power available : 1000 Watts
POE Module :
   Configured Mode : Boost
   Current runtime state same : No
   Total power available : 500 Watts
Router#
```
## 例:主電源装置および **PoE** モジュールの設定モード:**Redundant**

この例では、**show power** コマンドにより、主電源とインラインパワーの両方に設定さ れたモードとして Redundant が表示されます。システムには 450 W の電源と 100 W の 電源がそれぞれ1台ずつあります。

```
Router# show powerMain PSU :
   Configured Mode : Redundant
   Current runtime state same : No
   Total power available : 250 Watts
POE Module :
   Configured Mode : Redundant
   Current runtime state same : No
   Total power available : 0 Watts
```
Router#

## 例:主電源の設定モード:**Boost**

この例では、**power main redundant** コマンドの **no** 形式を使用して、主電源が Boost モードになるように設定されます。これにより、主電源は1450 WのBoostモード、イ ンラインパワーは 500 W の Redundant モードに設定されます。

```
Router# configure terminal
Enter configuration commands, one per line. End with CNTL/Z.
Router(config)# no power main redundant
Router(config)#
*Jan 31 03:35:22.284: %PLATFORM_POWER-6-MODEMATCH: Inline power is in Redundant mode
Router(config)#
Router(config)# exit
Router#
*Jan 31 03:36:13.111: %SYS-5-CONFIG_I: Configured from console by console
Router# show power
Main PSU :
   Configured Mode : Boost
   Current runtime state same : Yes
   Total power available : 1450 Watts
POE Module :
   Configured Mode : Redundant
   Current runtime state same : Yes
   Total power available : 500 Watts
Router#
```
### 例:**PoE** 電源の設定モード:**Boost**

この例では、**power inline redundant**コマンドの**no**形式を使用して、インラインパワー をBoostモードに設定しようとしています。インラインパワーのモードは、Boostモー ドには変更されません。Boost モードに変更するには、Redundant モードで使用可能な 総電力として 1000 W が必要となるためです。インラインパワーのモードは Redundant です。これは、PoE モジュールの次の値によって示されます。

- Configured Mode : Boost
- Current runtime state same : No

```
Router# configure terminal
Enter configuration commands, one per line. End with CNTL/Z.
Router(config)# no power inline redundant
Router(config)#
*Jan 31 03:42:40.947: %PLATFORM_POWER-6-MODEMISMATCH: Inline power not in Boost mode
Router(config)#
Router(config)# exit
Router#
*Jan 31 03:36:13.111: %SYS-5-CONFIG_I: Configured from console by console
Router# show power
Main PSU :
   Configured Mode : Boost
    Current runtime state same : Yes
   Total power available : 1450 Watts
POE Module :
    Configured Mode : Boost
    Current runtime state same : No
    Total power available : 500 Watts
Router#
```
## 使用可能な **PoE** 電力

外部 PoE モジュールで PoE 機能を使用可能にするには、電源から供給される総電力が 500 W 以上である必要があります。

# 

(注)

外部 PoE モジュールで PoE 機能が動作することを確認するには **show platform** コマンドおよび **show power** コマンドを使用して、ルータの PoE 電力の可用性を検証します。

外部 PoE サービスモジュール用に十分な PoE 電力があることを判別するには、**show platform** コマンドと **show power** コマンドを使用し、主電源および PoE インバータのワット値に基づい て、使用可能な PoE 電力量を計算します。

P0 および P1 主電源の値を使用して、総電力量(主電源用)を求めます。次に、PoE1 および PoE2 の電源インバータの値を使用して、PoE 総電力量を計算します。

実際の設定に類似していると思われる操作モードの例を、次の表に示します。

接続している PoE サービス モジュールで PoE 機能が動作するためには、表の最終列の「PoE 総電力」の値が 500 W 以上である必要があります。

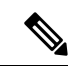

外部PoEモジュールを挿入する前に、ルータに電源インバーターを追加します。このようにし ないと、PoE総電力量が十分であったとしても、外部PoEモジュールによりPoE電力が使用さ れず、PoE 機能が適切に機能させるためにモジュールをリブートする必要が生じます。 (注)

主電源で電力モードとして Boost または Redundant を設定すると、PoE 総電力量の値に影響が 生じることがあります。

次の表に、総電力量をワット単位で示します。主電源のワット数は、「主電源P0」および「主 電源 P1」列に示されます。PoE インバーターのワット数は、「PoE0」および「PoE1」列に示 されます。

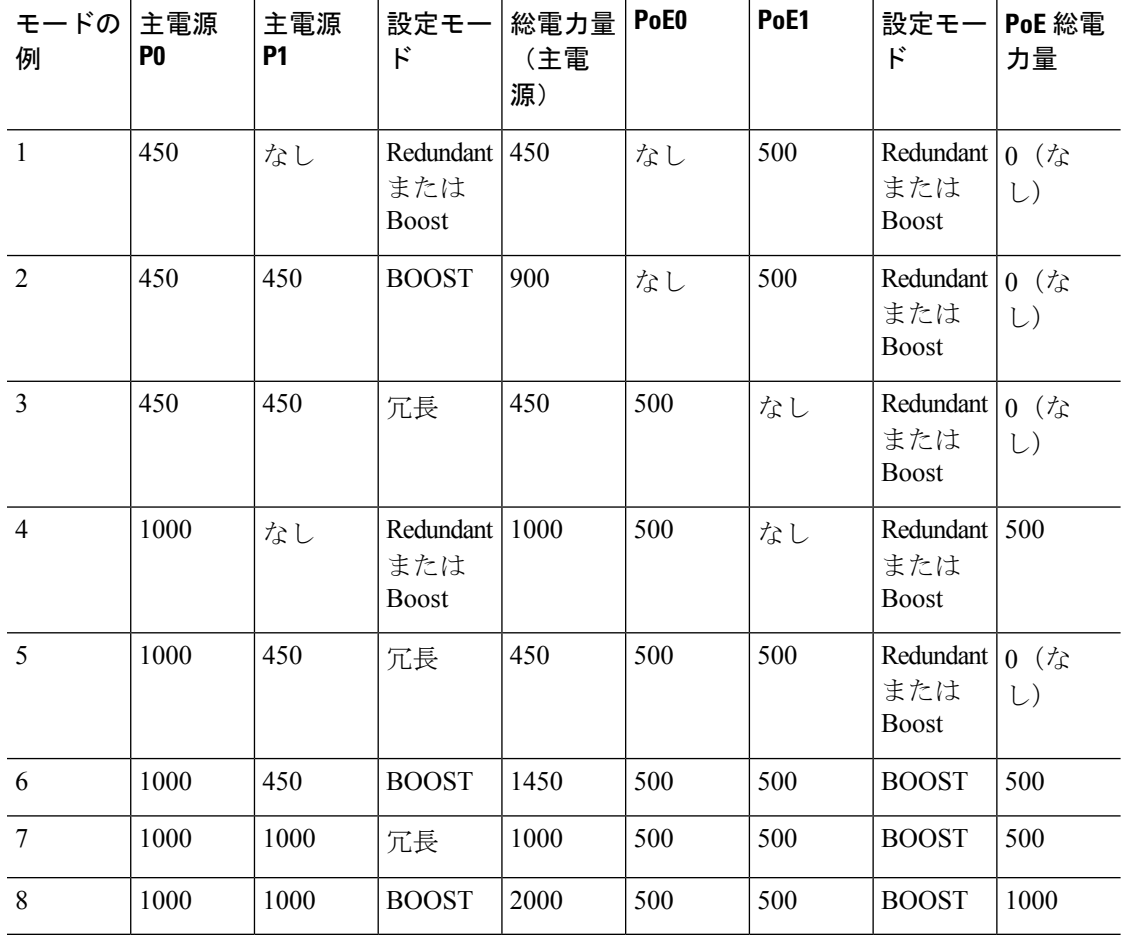

#### 表 **2 :** 動作モード

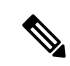

上記の表では、500 W以上のPoE総電力量が使用可能になるには、(主電源の)「総電力量」 が 1000 W 以上でなければなりません。 (注)

PoE総電力量が1000 W(上記のモード例8を参照)の場合、1000 Wの主電源(Boostモード) が2台と、PoE インバータ (Boost モード)が2台必要です。

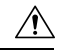

電源と電源インバータを取り外す際には(特に Boost モードで動作している場合は)注意が必 要です。総消費電力が、1 台の電源だけで供給可能な電力を超えている場合、この状態で電源 を取り外すとハードウェアが損傷する可能性があります。その結果、システムが不安定になっ たり使用できない状態になることがあります。 注意

同様に、サービス モジュールに PoE 電力を供給する PoE インバーターが 1 台だけの場合、こ の状態でPoEインバーターを取り外すと、ハードウェアが損傷し、システムが不安定または使 用不能になることがあります。

使用可能な **PoE** 電力

I

翻訳について

このドキュメントは、米国シスコ発行ドキュメントの参考和訳です。リンク情報につきましては 、日本語版掲載時点で、英語版にアップデートがあり、リンク先のページが移動/変更されている 場合がありますことをご了承ください。あくまでも参考和訳となりますので、正式な内容につい ては米国サイトのドキュメントを参照ください。